## **Changelog (neue und verbesserte Funktionen) Neue und verbesserte Funktionen 03.03.2024**

### **Neue Funktionen**

- Termine: **Fix**: Anmeldungen zwischen Samstag-Abend und Sonntag-Nachmittag (2./3. März) beachteten u.U. nicht eine maximale Teilnehmeranzahl
- Termine: Wenn eingestellt wurde, dass Benutzer nicht selbstständig Ihre **IBAN** ändern dürfen, kann man die IBAN ab sofort auch **nicht mehr während einer kostenpflichtigen Terminanmeldung bearbeiten**
- Termine: die Anzeige einer **maximalen Teilnehmeranzahl lässt sich auf Wunsch ausblenden**
- Auswertungen: bei deaktivierten Tarifen wird der **Text "(inaktiv)" nicht mehr im Verwendungszweck** von Lastschriften angezeigt
- Auswertungen: der **Verwendungszweck** des SEPA-Laschriftexports wird **automatisch auf 140 Zeichen gekürzt**

## **27.10.2023**

#### **Neue Funktionen**

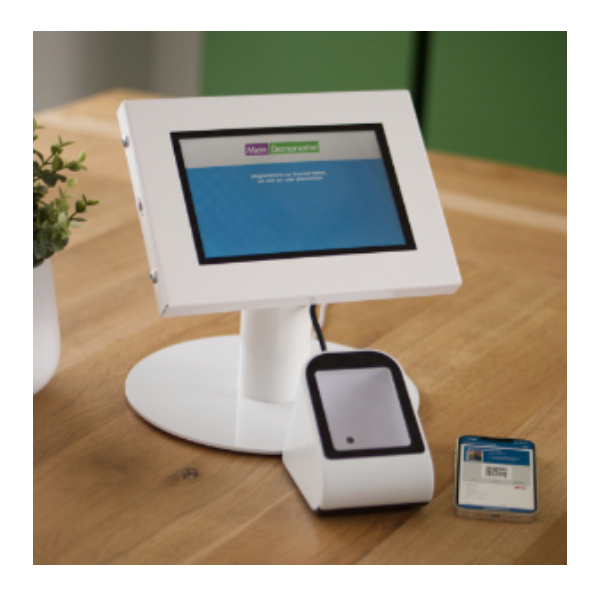

- Termine/Teilnehmerlisten: in der App kann die Terminliste jetzt auch **nach Trainern gefiltert** werden
- Startseite/Zutritt: in der Box "Aktuelle Termine" wird die Anzahl der aktuell über das **CheckIn-/Out-Terminal eingecheckten Personen** angezeigt

## **24.08.2023**

#### **Verbesserte Funktionen**

Seite 1 / 15

**(c) 2024 SPORTMEO <info@sportmeo.com> | 27.04.2024**

[URL: https://help.sportmeo.com/index.php?action=artikel&cat=7&id=53&artlang=de](https://help.sportmeo.com/index.php?action=artikel&cat=7&id=53&artlang=de)

Termine/Emails: Meldet sich ein Teilnehmer für einen sich wiederholenden Termin an, der kein Enddatum hat (z.B. eine regelmäßig stattfindende Trainingszeit), wird kein "leeres" Enddatum mehr im Anmeldefenster und in der Email-Bestätigung angezeigt, sondern das Startdatum mit dem Hinweis, dass dieser Termin ab dann startet.

## **13.07.2023**

### **Neue Funktionen**

Startseite/Trainerkarte: die **Trainerkarte zoomt nun automatisch passend** so, dass alle Trainerstandorte direkt sichtbar sind (statt auf ganz Deutschland zu zoomen). Damit werden regionale Details sichtbar, aber auch Standorte direkt sichbar, die vielleicht außerhalb von Deutschland liegen.

## **15.06.2023**

### **Neue Funktionen**

Einstellungen/Teilnehmerliste: **Trainer** können auf der Teilnehmerliste eines Termins nun anhand eines Info-Symbols neben dem Teilnehmernahmen sehen, ob zu einem **Benutzer eine interne Bewerkung** in der Benutzerverwaltung hinterlegt wurde und können sie per Klick darauf lesen. Admins können in den Einstellungen aktivieren, dass Trainer die interne Bemerkung auch bearbeiten dürfen (Einstellungen > Reiter "Sonstiges" > Bereich "Trainerrechte")

## **24.05.2023**

### **Neue Funktionen**

(nur durch aktives Update der App über <https://sportmeo.com/android> bzw. App Store verfügar)

- Bei dem erstmaligen Start der App findet man euer SPORTMEO nun nicht mehr nur über eure SPORTMEO-ID, sondern auch über euren Organisationsnamen und ggf. auch über PLZ/Ort (sofern von euch in den Einstellungen im Reiter "Darstellung" angegeben)
- Benutzer bleiben dauerhaft in eurem SPORTMEO (auf manchen Endgeräten wurde man vorher nach 30 Tagen wieder zu Startseite geleitet)
- verbesserte Benutzerfreundlichkeit auf iPhones, wie z.B. bei der Auswahl von Typen oder Darstellung der Bildschirm-Tastatur bei Eingabefeldern
- Kopf- und Fußleiste der App passt sich an die eingestellte

Studios-/Vereinsfarben an (Einstellungs-Reiter "Darstellung")

## **14.04.2023**

#### **Neue Funktion**

Einstellungen: In Kürze erscheint im Appstore von Apple und in Google Play eine neue Version der App. Im Reiter "Darstellung", in den Einstellungen eures SPORTMEO, findet sich dafür schon jetzt ein neues **Eingabefeld "PLZ und Ort"**. Dort könnt ihr ab sofort den Ort eures Studios/Vereins eingeben, sofern der Ort noch nicht aus eurem Organisationsnamen hervorgeht. Mit diesen Angaben können Interessenten und Mitglieder **eure Sportangebote dann noch einfacher finden**.

## **19.03.2023**

#### **Neue Funktion**

Termine: Man kann sich nun auch **zu einem weiteren Termin anmelden, der in einem Zeitraum stattfindet, indem man sich bereits zu einem anderen Termin angemeldet hat, sofern der andere Termin inzwischen ausfällt**. Beispiel:

Man hat sich für Indoor Cycling, dass am Dienstag zwischen 13-14 Uhr stattfindet, angemeldet und kann sich nun auch für Jumping Fitness anmelden, dass ebenfalls an dem Tag zwischen 13-14 Uhr stattfindet sofern das Indoor Cycling zwischenzeitig auf "fällt aus" gesetzt wurde. Ansonsten erhält der Anmelder wie gehabt die Meldung, dass eine Anmeldung zu zwei parallel stattfindenden Terminen nicht möglich ist.

Einstellungen: Bei Bedarf können die "**Corona-Funktionen**", sprich Impfstatuserfassung und Darstellungen über den Reiter "Darstellung" (Scripting) entfernt werden. Wenn dabei Hilfe benötigt wird, stehen wir gerne zur Seite. Auch können die Impfdaten natürlich auch auf Wunsch in der Datenbank gelöscht werden

## **24.01.2023**

#### **Neue Funktionen**

Einstellungen, Zutrittskontrolle: der **Check-In/Check-Out per Digitalen Mitgliedsausweis, QR-Code oder RFID** von SPORTMEO Entry ist nun kostenlos in allen SPORTMEO-Tarifen enthalten. Es werden universell viele Lesegeräte unterstützt. Lesegerät einfach per USB an ein Tablet anschließen und auf dem Tablet den "Theken-Bildschirm" von SPORTMEO Seite 3 / 15

öffnen. Noch kein Lesegerät für Mitgliedsausweise oder dem digitalen Mitgliedsausweis von SPORTMEO? Kontaktiere uns für weitere Infos und ein Angebot - Lesegerät derzeit für 58 Euro im Angebot...

- Einstellungen, Zutrittskontrolle: **sehen wer derzeit anwesend ist** und seit wann? Das geht ganz bequem mit dem aus SPORTMEO Entry nun in allen Tarifen von SPORTMEO enthaltenen **Anwesenheits-Bildschirm**. Auch ideal, um es auf einem separaten Tablet oder einem Smart-TV an der Wand darzustellen...
- Einstellungen, Teilnahme: Administratoren können einstellen, ob eine **Anmeldung von Teilnehmern auch noch nach Überschreiten der An-/Abmeldedeadline möglich** sein soll

## **30.12.2022**

#### **Neue Funktionen**

- Seiten, News: es können nun auch **Videodateien hochgeladen** werden (mp4,mpeg,mpg), alternativ zur Einbindung von z.B. YouTube-Videos
- Mitgliederimport: aus der CSV-Datei können nun auch das **Geburts- und Eintrittsdatum** zu einem Mitglied import werden
- Anmelde-Bestätigungsmail: der **Terminanhang** für Kalenderapps und -Programme wurde für aktuelle Softwareversionen angepasst
- Newsletterversand: die **Statistikerfassung** für das Lesen von Emails wurde verbessert (Zählpixel)
- Generell: Optimierung der App-Darstellung für **aktuellere iPhones**
- Kleinere Verbesserungen: u.a. in der Terminübersicht für Trainer wurden Termine nicht aufgelistet, wenn man nicht explizit einen Datumsbereich ausgewählt hatte

## **22.09.2022**

#### **Neue Funktionen**

- Einstellungen/Mein Profil: Ob **Mitglieder ihre Bankverbindung selbstständig in deren Profil ändern** können, könnt ihr bei Bedarf in den Einstellungen im Reiter "Teilnahme/Bezahlung" deaktivieren.
- Generell: Landet man über einen externen Link auf einer Unterseite eures SPORTMEO und ist nicht eingeloggt, wird man **nach dem Login auf die ursprüngliche Seite weitergeleitet**, statt auf die Startseite eures SPORTMEO.

## **21.06.2022**

- Generell: euer **komplettes SPORTMEO lässt sich in eine externe (Web-)App oder Website integrieren**. Ganz einfach per **Webview** oder **iFrame**! In diesem Artikel in unserer Onlinehilfe erklären wir, wie einfach das geht...
- Generell: Habt ihr die Zahlungsart "Lastschrift" in eurem SPORTMEO aktiviert, muss ein Teilnehmer ab sofort nur noch seine IBAN eingeben. Die für die Durchführung einer SEPA-Lastschrift benötigte **BIC wird aus der IBAN automatisch ermittelt**

## **03.05.2022**

#### **Neue Funktionen**

- Termine: Die **Benutzerfreundlichkeit** der Eingabe **weiterer Teilnehmer** bei der Terminanmeldung wurde verbessert
- Einstellungen: Die Typen lassen sich mit einem Klick **automatisch alphabetisch sortieren**
- Terminanlage: Die **Typenauswahl** ist für eine noch bessere Handhabung **nach Kategorien sortiert und gruppiert**

#### **Aktualisierte Funktionen**

- Auswertungen: Die **SEPA-Exporte der Teilnahmegebühren und Mitgliedsbeiträge** unterstützen das aktuelle Banking-Format "pain V3"
- News: Die **Druckversion einer News** ist jetzt noch besser

## **24.03.2022**

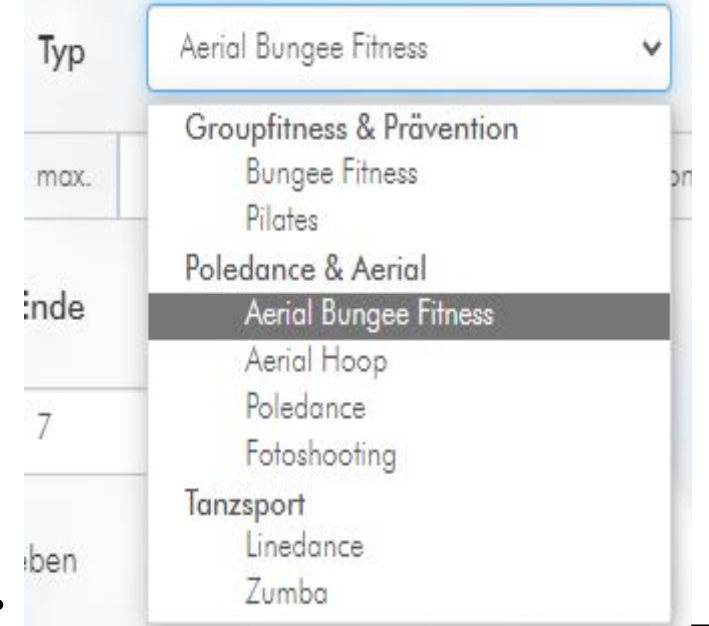

Terminanlage: Die **Typenauswahl**

ist nun für eine noch bessere Handhabung **nach Kategorien sortiert und gruppiert**.

#### **Aktualisierte Funktionen**

- Teilnehmerlisten: Die **Berechnung des 2G+ Status** wurde angepasst, so dass Geboosterte unabhängig von dem Datum der Boosterung als 2G+ gelten (nicht mehr nur bei Boosterung innerhalb der letzten 6 Monate)
- Auswertungen: Die Auswertung "**Teilnehmerauswerung (Detail)**", also wann und wozu sich welcher Teilnehmer angemeldet hat, arbeitet nun exakt mit dem ausgewählten Startdatum (beginnt nicht mehr ab dem Folgetag)

## **09.03.2022**

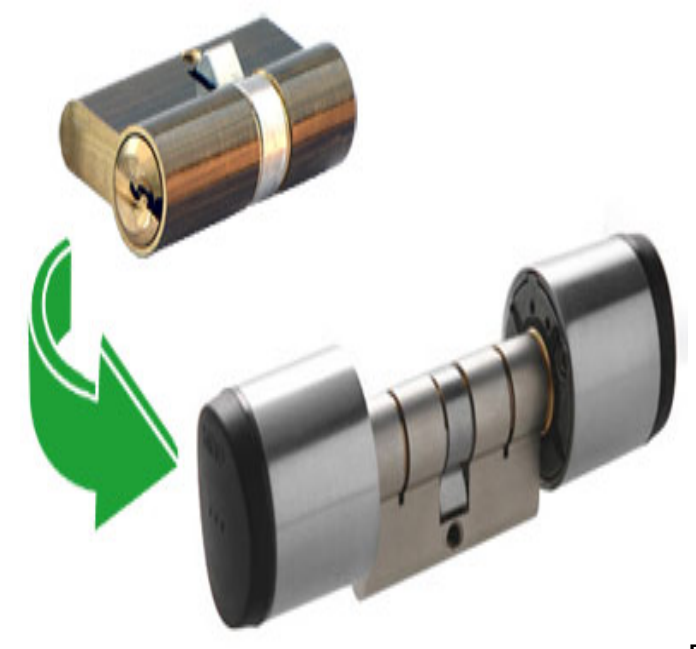

Einstellungen / SPORTMEO ENTRY:

Admins können in den Einstellungen im Reiter "**Zutrittskontrolle**" einstellen, welche Schlösser/Türen für Mitglieder freigegeben werden. Legt ihr ein neues Mitglied an oder wird ein Mitglied gelöscht bzw. wir dem Benutzer die Rolle "Mitglied" entzogen, wird dem **Mitglied** auch  **automatisch** der **Zutritt zu den Schlössern/Türen gewährt bzw. entfernt**.

Ihr habt noch kein digitales oder vollautomatisches Schließsystem? Fragt uns nach einem individuellen Angebot: mit unseren Lösungen könnt ihr als SPORTMEO-Kunde klassische Schließzylinder mit Schlüssel schon für einmalig 250 € gegen digitale Schließzylinder mit Zutrittssteuerung per App tauschen - ohne laufende Kosten!

### **28.01.202[2](https://help.sportmeo.com/index.php?action=artikel&cat=7&id=53&artlang=de)**

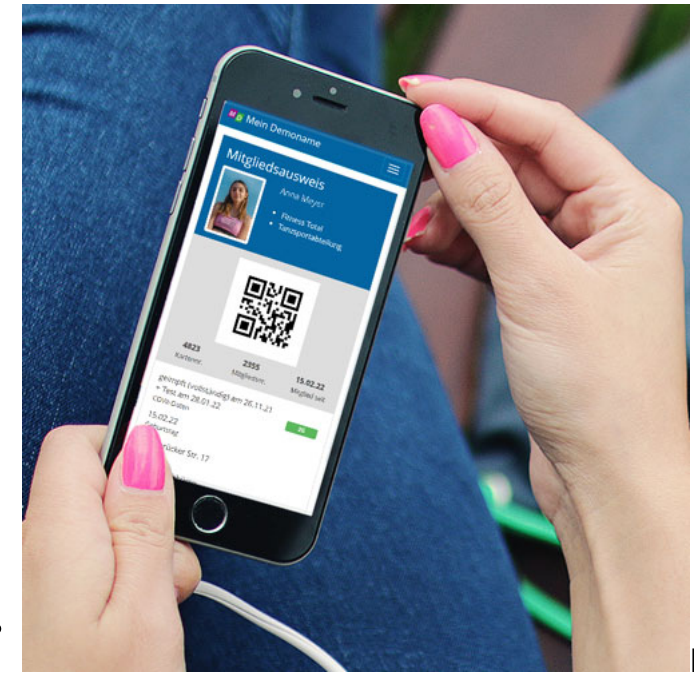

Mein Profil: Mitglieder haben nun

einen **digitalen Mitgliedsausweis**, den sie z.B. zur Kontrolle des COVit-Status oder zur Teilnahmeberechtigung vorzeigen können. Außerdem ist ein QR-Code integriert, der z.B. zusammen mit SPORTMEO Entry zum Öffnen von Türen verwendet werden kann. Der QR-Code kann mit einem Kopierschutz versehen werden.

Einstellungen: Admins können einstellen, ob Teilnehmer bei Markierung als **"Nicht erschienen" eine Email darüber** bekommen sollen (wie bisher) oder nicht

## **20.01.2022**

### **Aktualisierte Funktion**

Teilnehmerliste/Benutzerverwaltung: Hat ein Teilnehmer seine Impfung aufgefrischt ("geboostert"), wird er nach aktueller Regelung nur noch mit grünen "2G+"-Symbol angezeigt, wenn die **Boosterung nicht älter als 6 Monate** ist

## **08.01.2022**

- Termine/Teilnehmerlisten: Trainer, Servicekräfte und Admins können jetzt schon in der Terminübersicht sehen, ob und wie viele Teilnehmer auf **reservierten Plätzen** sind.
- Einstellungen: im Reiter "Darstellung" könnt ihr eine **Spendenseite** aktivieren, mit der ihr Spenden per Paypal, Lastschrift und Banküberweisung einsammeln könnt. Auch per ausgedruckten Aushang mit QR-Code!

## **16.12.2021**

#### **Neue Funktionen**

- Benutzer/Teilnehmerliste: ihr könnt nun ergänzend zu dem **Datum der Impfung auch das Datum eines Tests** hinterlegen. Der G-Status beachtet entsprechend beide Daten.
- Teilnehmerliste: gem. der aktuellen Verordnung wurde die Darstellung des **G-Status** in der Teilnehmerliste geändert: Personen mit einer Boosterimpfung und Personen, deren Grundimmunisierung oder Genesung maximal 6 Monate her ist, sind von der zusätzlichen Testpflicht bei 2G-Plus ausgenommen und werden automatisch als "2G+" angezeigt.
- Benutzer: zu einem Benutzer kann nun auch das **Geschlecht** hinterlegt werden, sowie die **Verbandsnummer.**
- Auswertungen: wir haben eine neue Auswertung "Bestandserhebung" entwickelt. Diese gib eine gute Übersicht über das Alter und Geschlecht eurer Mitglieder und ermöglicht zudem auch den Export in eine Datei, um die jährliche **Bestandserhebung** mit 2 Klicks an den **Landessportbund (LSB)** zu übergeben.

#### **Verbesserte Funktion**

Benutzer: da die COVit-Funktionen immer komplexer geworden sind, wurden die Eingabefelder in einem separaten **Reiter "COVit-Daten"** in der Bearbeitung eines Benutzers platziert

### **05.12.2021**

#### **Neue Funktion**

Teilnehmerliste/Benutzerverwaltung: Hat ein Teilnehmer seine **Impfung aufgefrischt ("geboostert")**, wird er nach aktueller Regelung mit grünen "**2G+**"-Symbol angezeigt (also auch ohne Test)

## **29.11.2021**

#### **Neue Funktionen**

Mein Profil: Benutzer haben einen **neuen Menüpunkt "Meine Termine"**, mit dem man sich alle aktuellen Termine anzeigen lassen kann, zu denen man sich angemeldet hat

#### **Verbesserte Funktionen**

Seite 9 / 15

**(c) 2024 SPORTMEO <info@sportmeo.com> | 27.04.2024**

[URL: https://help.sportmeo.com/index.php?action=artikel&cat=7&id=53&artlang=de](https://help.sportmeo.com/index.php?action=artikel&cat=7&id=53&artlang=de)

Auswertungen: "**Teilnehmerauswertung (Detail)**" zeigt nun auch die Einzelteilnahmen einer Terminserie mit Enddatum richtig, wenn die Option "Anmeldung gilt für die komplette Terminserie" nicht gesetzt wurde

## **19.11.2021**

### **Neue Funktionen**

- Teilnehmerliste/Benutzerverwaltung: Anzeige des bisherigen **3G-Status um 2G und 2G+** erweitert
- Einstellungen: Im Reiter "Sonstiges" kann man **Termine/Teilnehmerlisten älter als X Monate löschen** lassen - für eine bessere Übersicht, Performance und erweiterten Datenschutz

## **06.11.2021**

#### **Neue Funktionen**

- Termine: **Filtermöglichkeit ist direkt sichtbar**, außerdem gibt es nun einen neuen Filter, der es den Benutzern ermöglicht sich nur die **Termine anzeigen zu lassen, zu denen man sich angemeldet hat** und/oder auf Warteliste ist
- Einstellungen: Die Internetadresse des **Instagram- und Facebook**-Profils kann hinterlegt werden, um es mit einem Symbol am Displayrand anzuzeigen

### **Verbesserte Funktionen**

- Einstellungen: Das **Logo und die Kopfgrafik** können nun für hochauflösende Displays in einem größeren Format hochgeladen werden (1170x200 Pixel)
- Emails: Die **Abmeldebestätigungsmail** wird nun nicht mehr verschickt, wenn die Abmeldedeadline zu einem Termin überschritten wurde

## **01.11.2021**

### **Neue Funktionen**

Termin bearbeiten/Teilnehmerliste: man kann nun **Teilnehmerplätze reservieren**. Reservierte Plätze können nur durch Trainer, Servicekräfte oder Admins über die Teilnehmerliste vergeben werden. Damit können Teilnehmerplätze z.B. für Schnupperer, Springer oder VIPs ;) freigehalten werden.

Seite 10 / 15

**(c) 2024 SPORTMEO <info@sportmeo.com> | 27.04.2024**

- Termin bearbeiten/Teilnehmerliste: man kann eine **interne Bemerkung zu einem Termin** eingeben, die nur für Trainer/Servicekräfte/Admins in der Teilnehmerliste sichtbar ist
- Einstellungen: im Reiter "Darstellung" die Internetadresse des **Instagramund/oder Facebook**-Profils eingeben, um es mit einem Symbol am Displayrand anzeigen zu lassen

## **29.10.2021**

### **Verbesserte Funktionen**

An- und Abmeldebestätigungsmails: enthalten nun **im Betreff die Typbezeichnung und Datum des Termins** für eine bessere Übersicht im Email-Postfach

## **08.10.2021**

#### **Neue Funktionen**

- Newsletter: Bei der **Empfänger-Filterung der Email** zu einem bestimmten Termin kann man nun neben "alle" auch Teilnehmer auf der "Warteliste" auswählen, oder die als "nicht gekommen" markiert worden sind
- Termin/Teilnehmer: Bei Klick und gleichzeitigem Drücken der Taste STRG kann man die **Teilnehmerliste/Terminbearbeitung nun auch in einem neuen Tab öffnen**

#### **Verbesserte Funktion**

Termine/Wochenplan/Sportangebote: in dem Fenster der Terminanmeldung öffnet sich die **Kalenderauswahl** für das Geburtsdatum jetzt auch bei Klick auf das (nur lesbare) Datumsfeld und nicht nur bei Klick auf den Button mit dem Kalendersymbol

## **22.09.2021**

### **Neue Funktion**

In der **Benutzerverwaltung** kann zu jedem Benutzer sein **Eintrittsdatum** ("Mitglied seid") hinterlegt werden, sowie eine **interne Notiz**.

**20.09.2021**

#### **Neue Funktion**

• In den Einstellungen im Kontrollzentrum, im Reiter "Teilnahme/Bezahlung" kann das Registrierungsformular um **zusätzliche Kontaktdaten** erweitert werden. Bei Aktivierung dieser neuen Funktion erhält der Benutzer dann zusätzliche Eingabefelder für Adressdaten und ein Bemerkungsfeld, statt dass er nur seinen Namen und Email-Adresse für die Registrierung eingeben muss.

#### **Verbesserte Funktion**

die Darstellung des 3G-Status "**vollständig geimpft**" in der Teilnehmerliste beachtet jetzt auch die **14 tägige Frist** nach der 2. Impfung (das 3G-Symbol wird erst grün, wenn das eingegeben Datum älter als 14 Tage ist)

## **12.09.2021**

#### **Neue Funktion**

In den Einstellungen im Kontrollzentrum, im Reiter "Darstellung", kann eine **Grafik für den Ausdruck des Wochenplans** hinterlegt werden, z.B. für eine Legende. Die ideale Größe für diese Grafik und die Logografik für einen Ausdruck im Querformat ist 1170x200 Pixel, für den Ausdruck im Hochformat 585x200 Pixel. Die Grafiken werden jedoch auch automatisch an die maximale Größe angepasst.

### **01.09.2021**

#### **Verbesserte Funktionen**

- Layoutverbesserung der Anmeldeformulare
- Geburstdatum in den Anmeldeformularen wird aus den Stammdaten vom Benutzer übernommen

### **28.08.2021**

#### **Neue Funktion**

Wenn ihr die Funktion **"Mitglied werden"** in den Einstellungen aktiviert, können jetzt auch Benutzer die bereits ein Account als Nicht-Mitglied bei euch haben, auf Ihrer Profilseite nachträglich Mitglied werden. Das ist ideal, wenn ihr z.B. Schnupperkurse anbietet, zu denen sich die Teilnehmer zunächst noch als Nicht-Mitglieder angemeldet haben und dann gerne Mitglied bei euch werden wollen. Seite 12 / 15

## **25.08.2021**

#### **Neue Funktionen**

Versionsupdates werden Administratoren/ Servicekräften/ Trainern direkt angezeigt

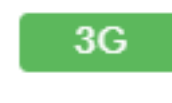

 $3G$ Der 3G-Status kann in der Benutzerverwaltung hinterlegt werden und wird den Trainern/ Servicekräften/ Admins in der Teilnehmerliste angezeigt. Auch über die Teilnehmerliste kann der Status aktualisiert werden (z.B. weil ein Teilnehmer ein aktuelles Impfzertifikat oder Testergebnis vorlegt)

#### **Verbesserte Funktionen**

- Bei dem Lastschrift-Export werden nur noch (Kurs-)Gebühren exportiert, die offen sind (z.B. weil sie noch nicht exportiert/ eingezogen wurden oder noch nicht in der Teilnehmerliste manuell als bezahlt markiert wurden)
- SVG-Grafiken können als Dateiuploads zu Seiten und Newsbeiträgen hinzugefügt werden
- Fügt ein Trainer/ Servicekraft/ Admin einen Teilnehmer zu einem Termin hinzu, der bereits ausgebucht ist, steht nun auch in der Bestätigungsmail, dass der Teilnehmer auf der Warteliste ist
- Ist bei einem Teilnehmer keine Mitgliedsnummer vorhanden, die als SEPA-Mandatsreferenz bei dem Lastschriftexport verwendet werden kann (z.B. weil der Teilnehmer kein Mitglied ist), wird automatisch die Teilnehmer-ID verwendet

### **18.06.2021**

#### **Verbesserte Funktionen**

- bei Terminserien bei denen die Anmeldung für die komplette Serie gilt (z.B. Kurse) kann man Benutzer auf der Teilnehmerliste nun auch nur für einzelne Termine der Serie als "nicht gekommen" markieren.
- Trainer konnten hingegen der Rollendefinition auch neue Termine anlegen. Wenn Sie diesen damaligen Bug als Feature genutzt haben, können Sie die Anlagemöglichkeit von Terminen für die Trainer in den Einstellungen im Kontrollzentrum im Reiter "Sonstiges" durch Setzen der Option "TrainerInnen dürfen neue Termine anlegen" aktivieren.

## **09.06.2021**

#### **Neue Funktionen**

Das Menü "Adminbereich", sowie das Untermenü "Termine bearbeiten/Teilnehmerlisten", wurden für eine bessere Übersicht und einen noch schnelleren Zugriff durch ein "Kontrollzentrum" am Displayrand ersetzt

### **Früherer Changelog**

#### **Verbesserte Funktion**

- An-/Abmeldung zu Terminen, sowie die Terminbearbeitung für Admins/Servicekräfte/Trainer, ist nun auch in der Wochenansicht/in dem Wochenplan möglich
- Wochenplan noch besser für die Ansicht auf dem Handy optimiert: Wochentage und Uhrzeiten bleiben beim Scrollen "angeheftet"
- Auswertungen enthalten Vor- und Nachnamen der Teilnehmer/Trainer und die Detailauswertung der Teilnehmer auch die Uhrzeit des Termins
- Namensfeld von Benutzern ist zur besseren Kompatibilität und Überprüfungsmöglichkeit in Name und Nachname unterteilt. **Wichtig:** wenn Sie unseren CSV-Import nutzen, beachten Sie die Änderung in dem Aufbau der CSV-Datei ab dem 15.05.2021. Siehe unsere Onlinehilfe für weiter Infos.

- Zu einem Typ kann eine Farbe eingestellt werden, die in der Terminliste und Wochenplan (Digitalansicht und Druckversion) bei dem Termin/Kurs angezeigt wird - Praxisbeispiel siehe hier...
- Ist die Funktion aktiviert, dass man direkt online als Mitglied beitreten kann, erscheint eine werbewirksamer, schwebender Button "Mitglied werden" für Nicht-Mitglieder
- Wochenansicht der Termine kann als Wochenplan im Hauptmenü angezeigt werden (aktivierbar im Reiter "Darstellung"), diese kann auch als Startseite eingestellt werden
- Bei der Terminanlage kann eingestellt werden, ob die Teilnehmer nach Beendigung des Termins/Kurses eine Teilnahmebestätigung, z.B. für Präventionskurse zur Einreichung bei ihrer Krankenkasse, ausdrucken können. Diese wird automatisch erstellt kann im neuen Menü "Teilnahmebescheinigungen" im Menü "Mein Profil" selbstständig durch den Teilnehmer abgerufen werden.
- Menüpunkt "Termine" kann nun ausgeblendet werden, damit die Besucher/Mitglieder die Termine für eine bessere Übersicht nur vorgefiltert, über das Menü "Sportangebote" aufrufen können.
- Teilnehmer bekommt bei Abmeldung (durch ihn oder einen Trainer/Servicekraft/Admin) nun auch eine Bestätigung per Email darüber.
- Bei kostenpflichtigen Terminen, zum Beispiel Kursen, kann der Teilnehmer Seite 14 / 15

eine Bemerkung angeben (z.B. Trikotgröße, Allergien). Diese Bemerkung wird auf der Teilnehmerliste angezeigt.

Eindeutige ID: #1052 Verfasser: Letzte Änderung: 2024-03-03 17:36

> Seite 15 / 15 **(c) 2024 SPORTMEO <info@sportmeo.com> | 27.04.2024** [URL: https://help.sportmeo.com/index.php?action=artikel&cat=7&id=53&artlang=de](https://help.sportmeo.com/index.php?action=artikel&cat=7&id=53&artlang=de)